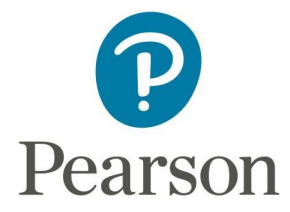

# Come acquistare i prodotti digitali Pearson per la scuola e l'università – aggiornamento giugno <sup>2017</sup>

# **1. Clicca su "Acquista i prodotti digitali" dalla homepage del sito Pearson**

Dalla home page del sito Pearson (pearson.it) si può procedere all'acquisto dei prodotti digitali premendo il link "Vai allo shop" contenuto nel box azzurro "Acquista i prodotti digitali", in fondo alla home page del sito.

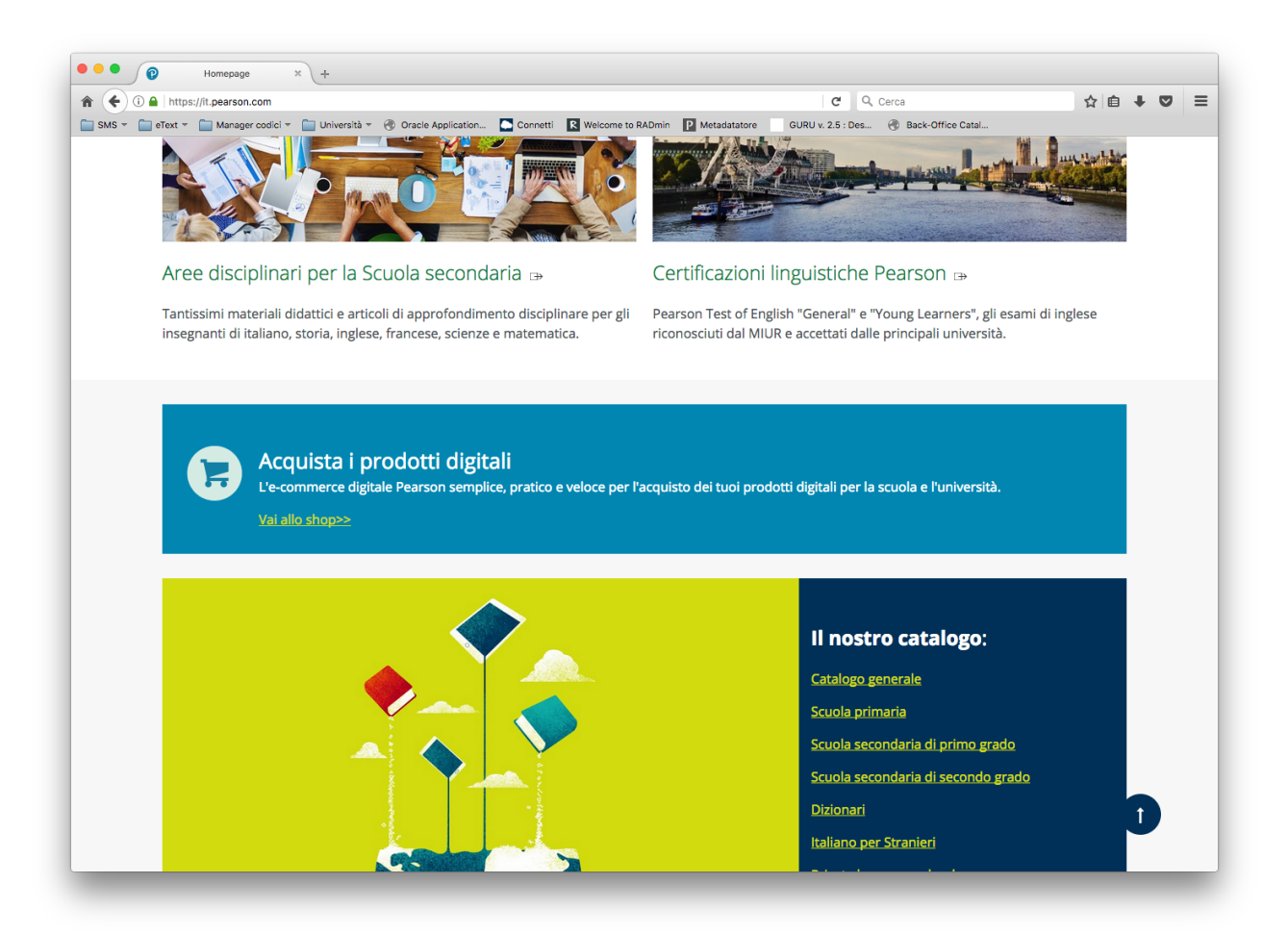

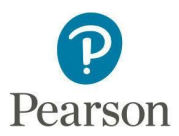

## **2. Seleziona uno o più prodotti**

Inserisci il titolo, l'autore oppure il codice ISBN del prodotto digitale che desideri acquistare. Aggiungilo al carrello e procedi con l'acquisto.

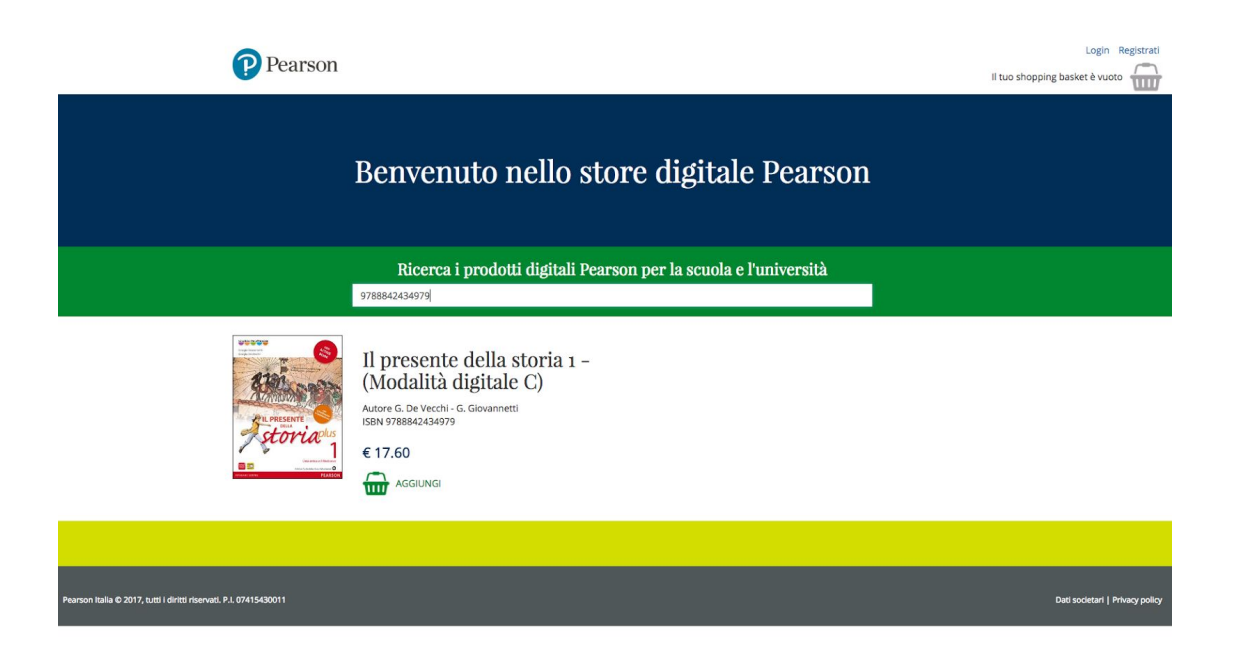

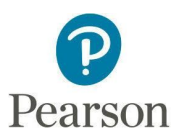

**3. Procedi con l'acquisto scegliendo tra due modalità**

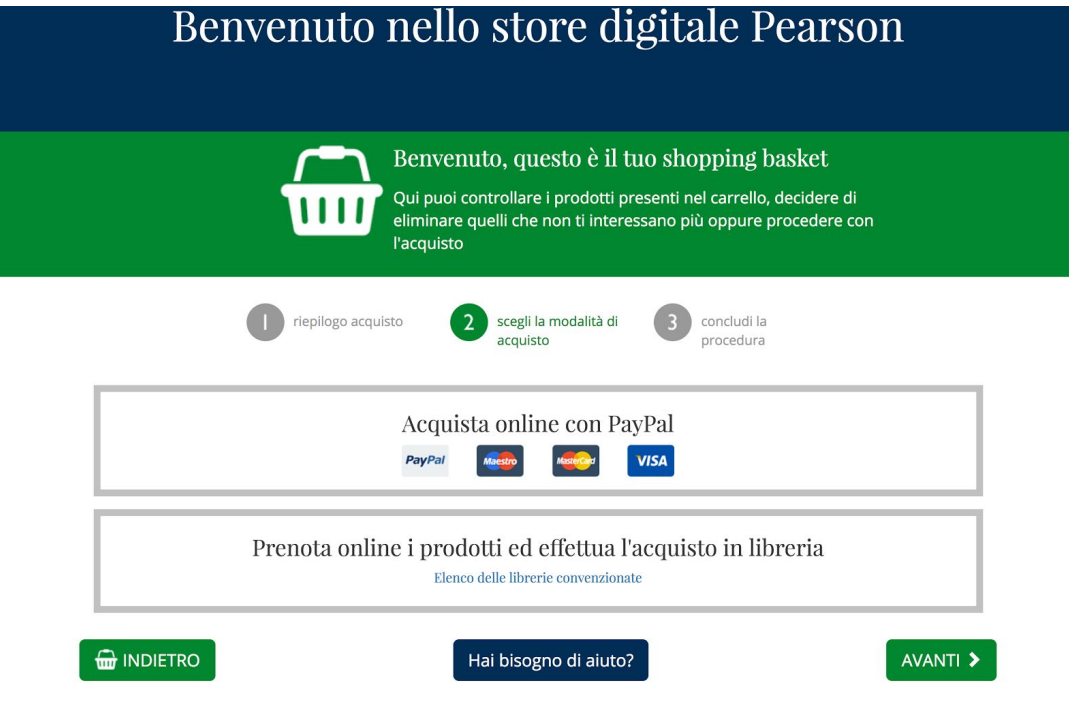

**3A. Acquista online con carta di credito o Paypal e attiva i prodotti sul tuo account** Effettua la registrazione o il login per procedere all'acquisto.

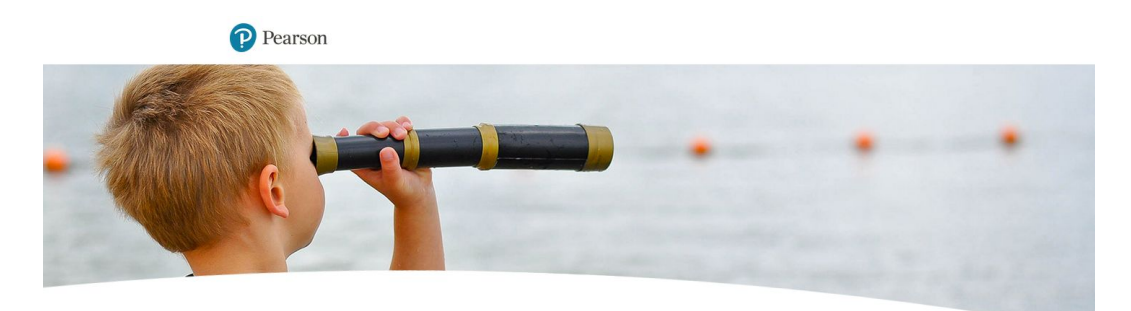

#### Accedi ai servizi e ai prodotti digitali Pearson

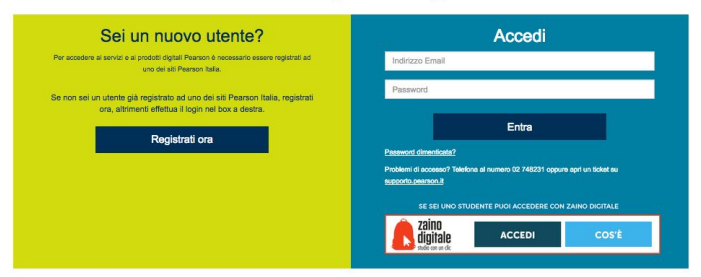

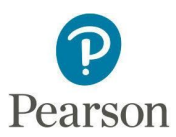

Inserisci i tuoi dati e fai clic sull'accettazione di *Termini e Condizioni d'uso* e *Informativa sulla privacy .*

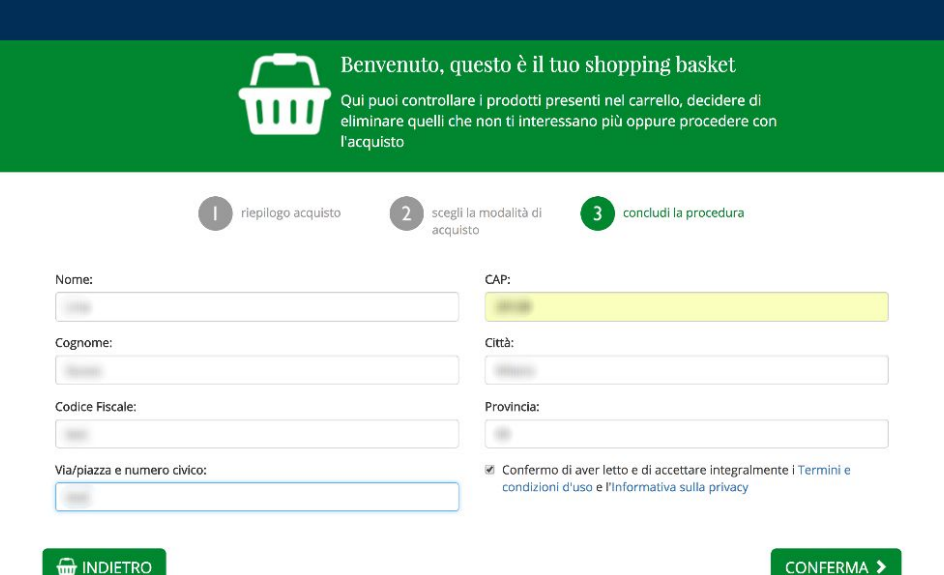

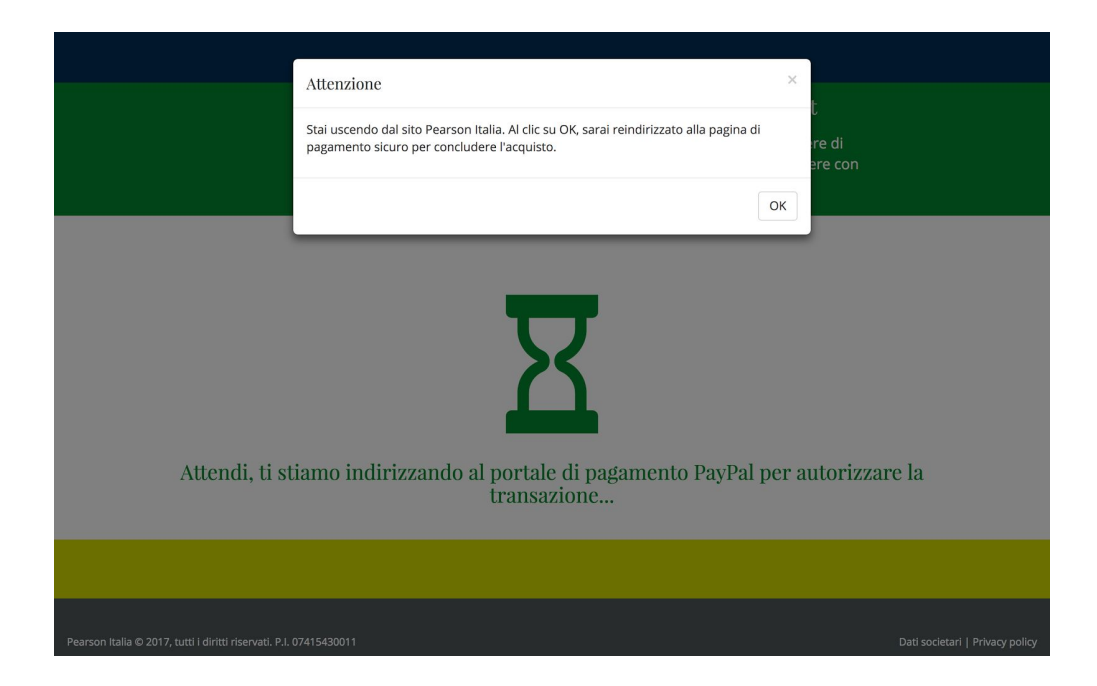

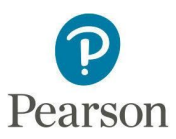

Scegli se pagare con carta di credito oppure con Paypal. Nel secondo caso, compila i campi con i tuoi dati.

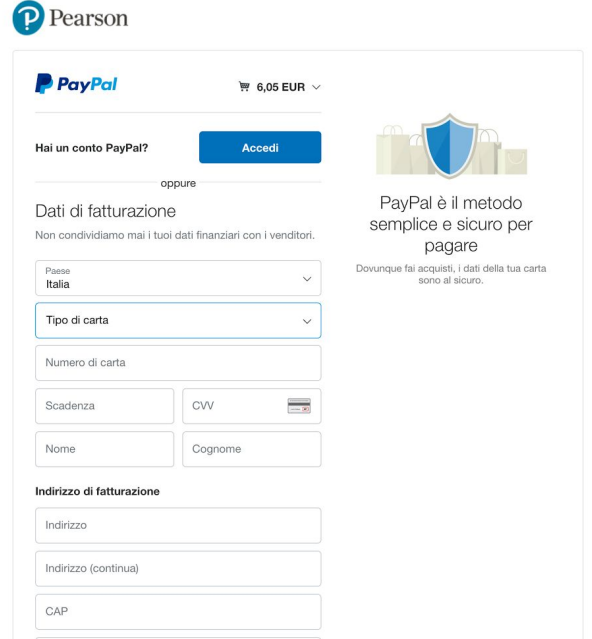

Alla conclusione della procedura di acquisto, potrai visualizzare e scaricare il pdf con il riepilogo dei dati, che riceverai anche per email.

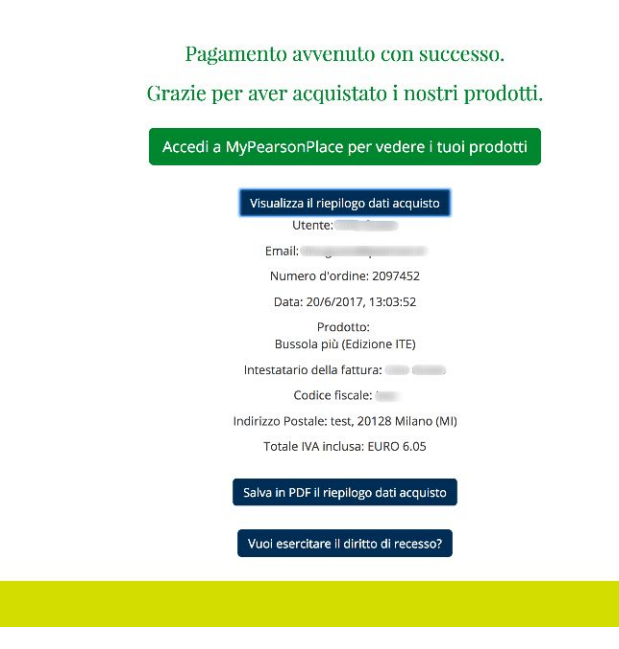

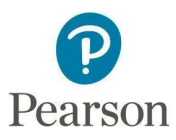

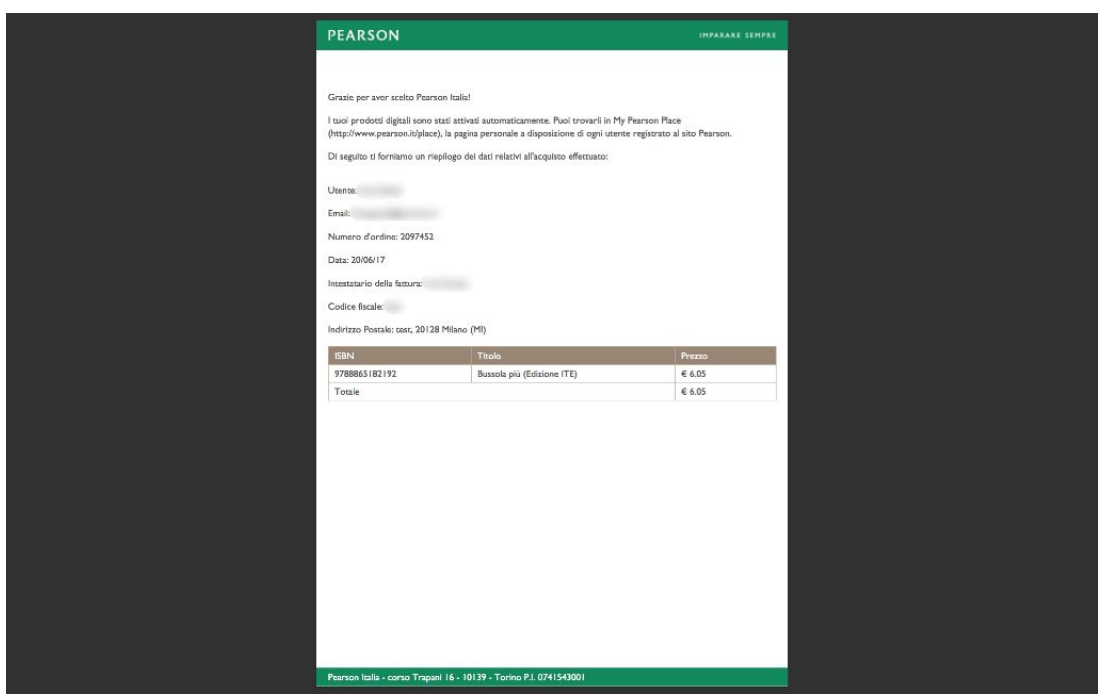

Una volta conclusa la procedura, i prodotti verranno attivati automaticamente sull'account con cui hai effettuato la registrazione o il login e basterà accedere a [www.pearson.it/place](http://www.pearson.it/place) con i tuoi dati per poterli utilizzare.

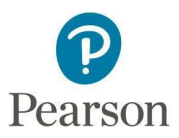

## **3B. Prenota online i prodotti ed effettua l'acquisto in libreria**

Prenota online i prodotti che desideri e seleziona la tua provincia. Via e-mail ti invieremo un numero di prenotazione da consegnare entro due settimane in una delle librerie convenzionate. In libreria verrà effettuato il pagamento e ti verrà dato il codice di attivazione che, dopo esserti registrato, dovrai inserire sul sito in My Pearson Place, la tua pagina personale (www.pearson.it/place).

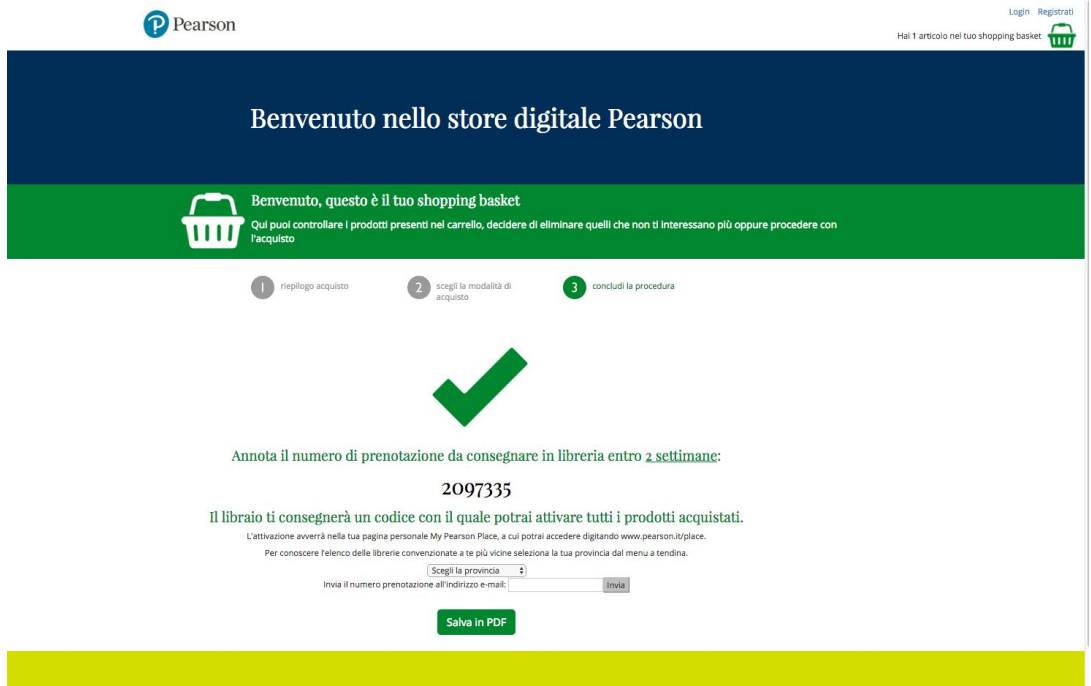

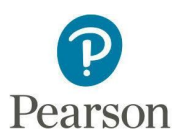

## **4. Accedi e utilizza i prodotti digitali acquistati tutte le volte che vuoi**

Per utilizzare i prodotti digitali Pearson è sufficiente andare su My Pearson Place, la pagina personale a disposizione di ogni utente registrato (www.pearson.it/place), utilizzando come login l'indirizzo e-mail con il quale hai comprato/attivato i tuoi prodotti.

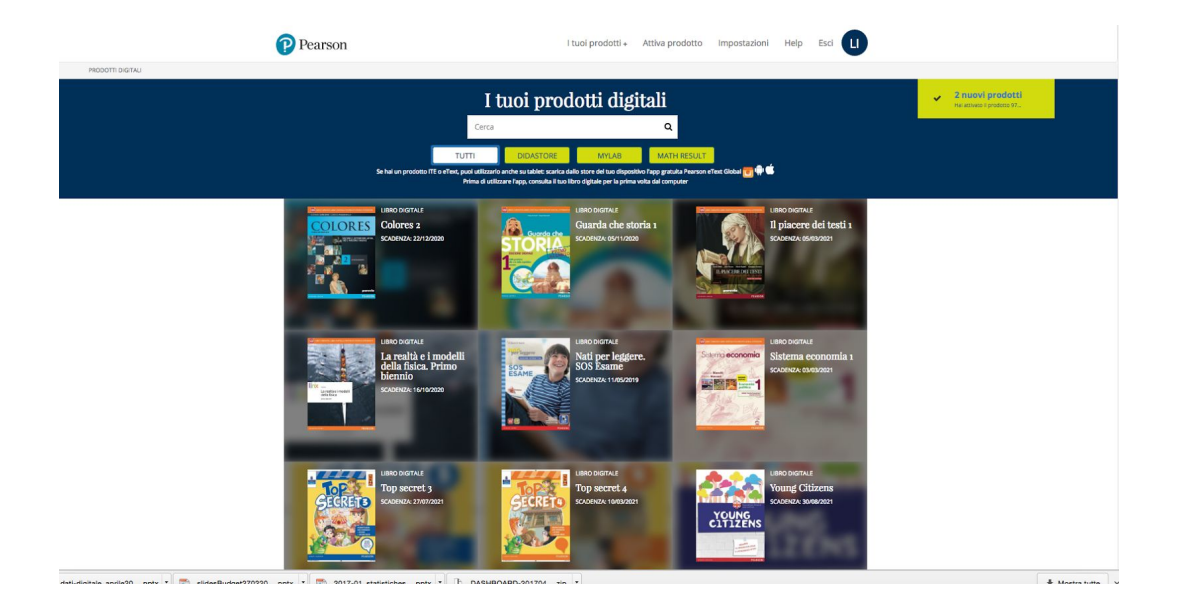

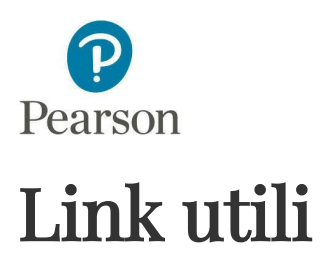

**FAQ shop online** https://it.pearson.com/supporto/acquisto-digitale/faq-shop.html

**Termini e Condizioni d'uso** https://it.pearson.com/termini-e-condizioni-uso.html

**Informativa sulla privacy** https://it.pearson.com/privacy-policy.html

**Modulo per esercitare il diritto di recesso di prodotti acquistati online** https://www.pearson.it/recesso (il recesso riguarda l'intero ordine di acquisto) Attenzione! Se hai acquistato licenze d'uso in una delle librerie convenzionate, recati in libreria anche per chiedere il recesso.